## **Parents guide to School Gateway Web**

## **Account activation**

Navigate to www.schoolgateway.com

## Select the **New user** tab

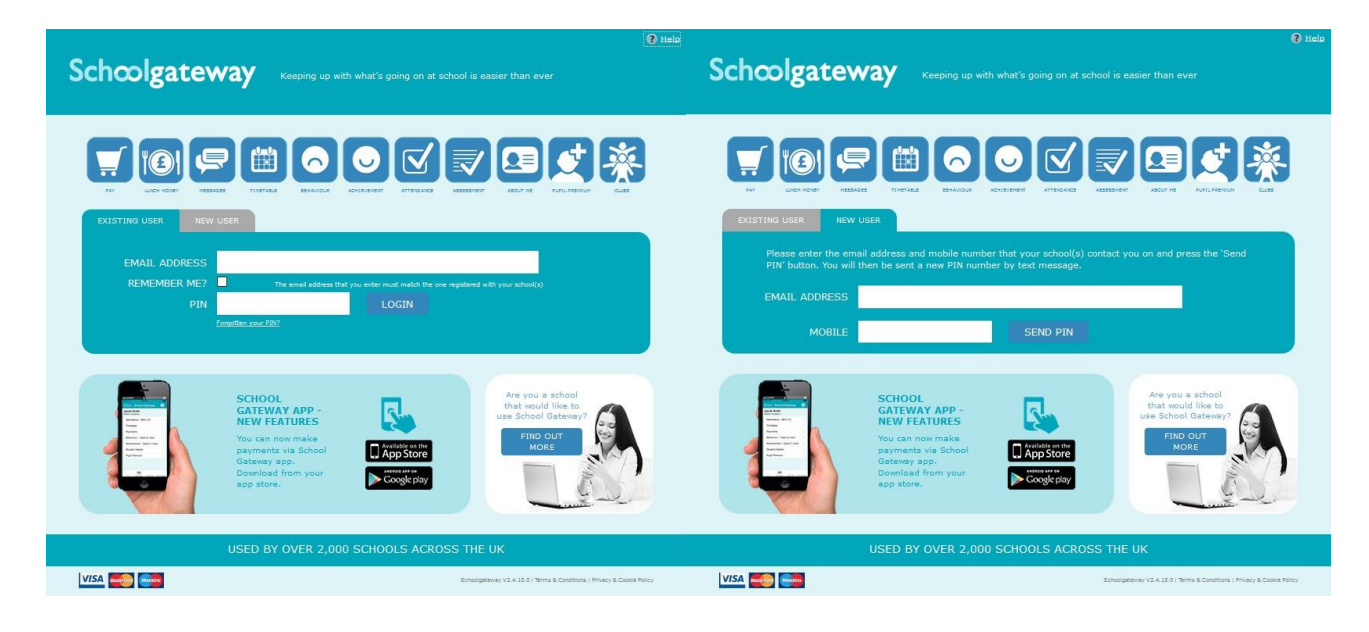

Select **Send PIN** - your 4 digit PIN will be sent via text message to your mobile phone.

You will need this PIN number each time you log in so keep it safe!

## **Logging in**

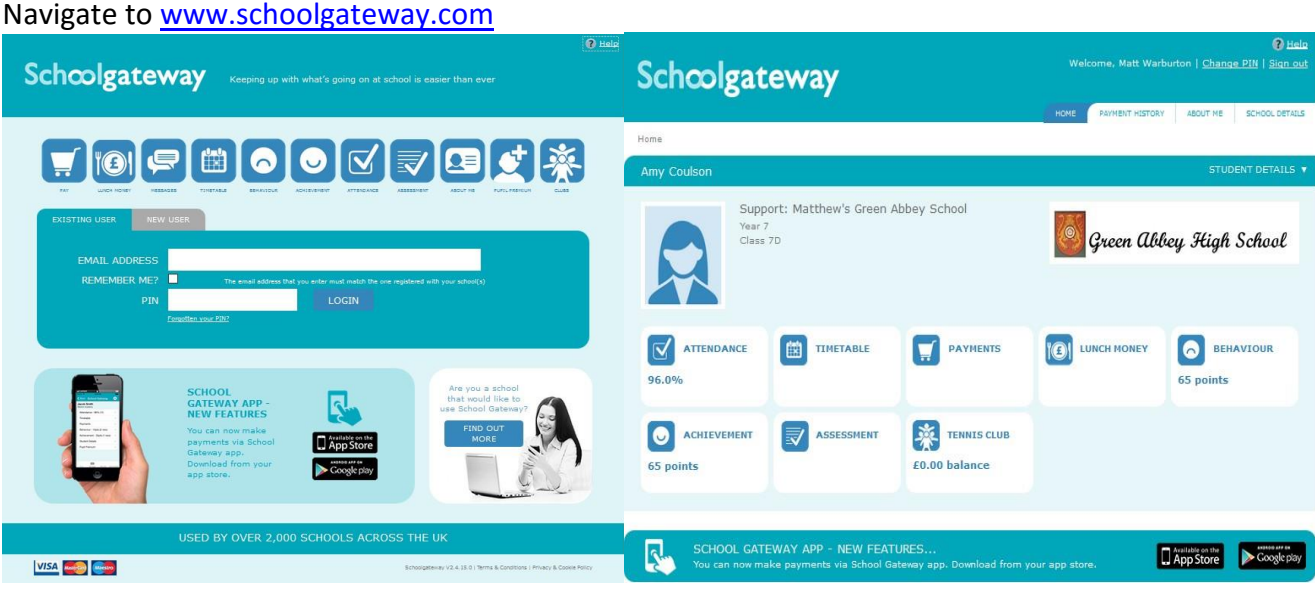

Enter your email address and PIN number

Once you have logged in you will be directed to the **Home** screen

The children you are linked to will be displayed

Enter your email address and mobile number that is registered with the school.